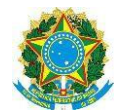

# **Orientações Controle de Contratos no SIAFI**

Considerando que o conta-corrente das contas contábeis de controle de contratos de serviços, alugueis, serviços e bens podem ser controlados pela individualização de contratos, conforme pode ser constatado no Plano de Contas das contas:

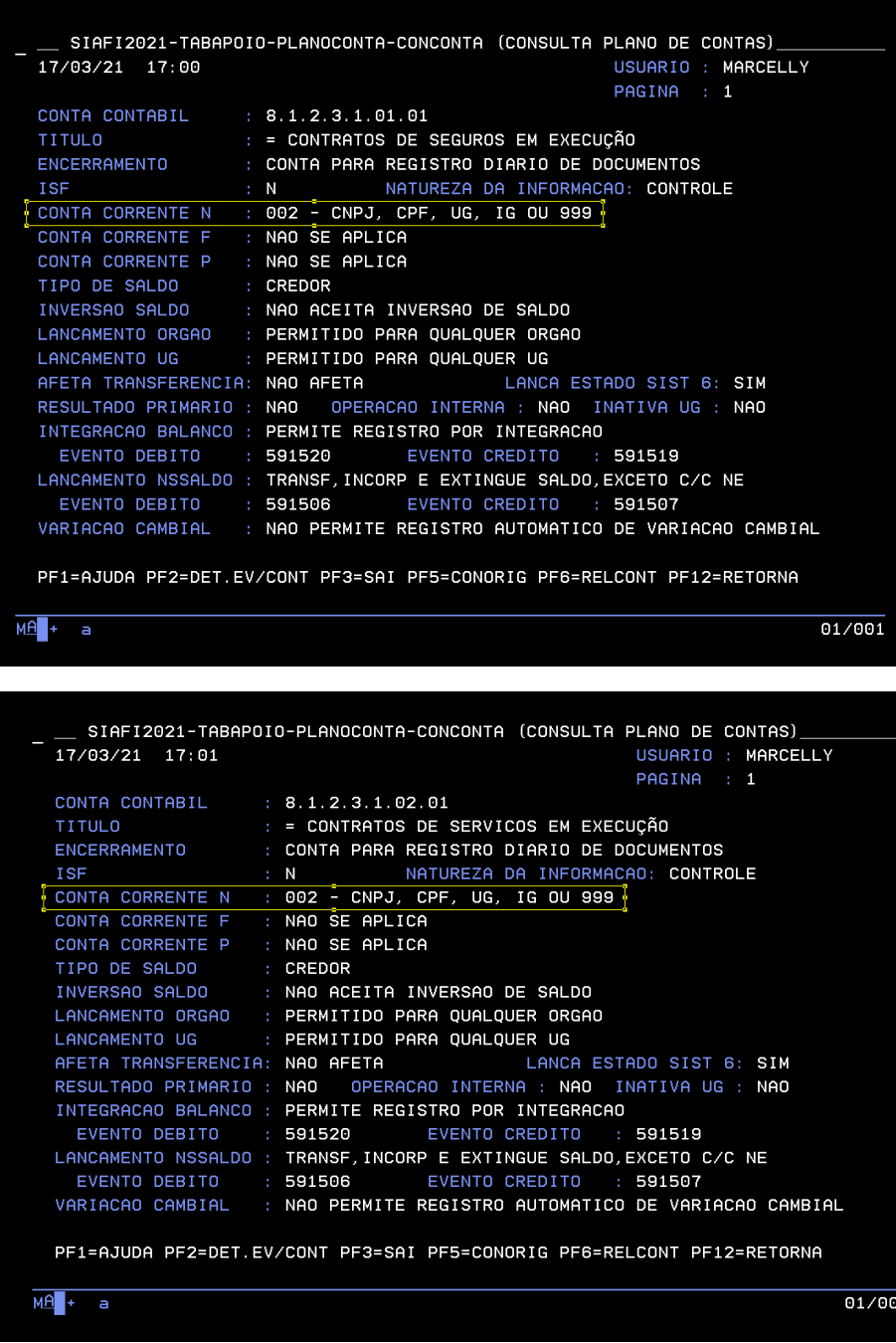

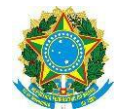

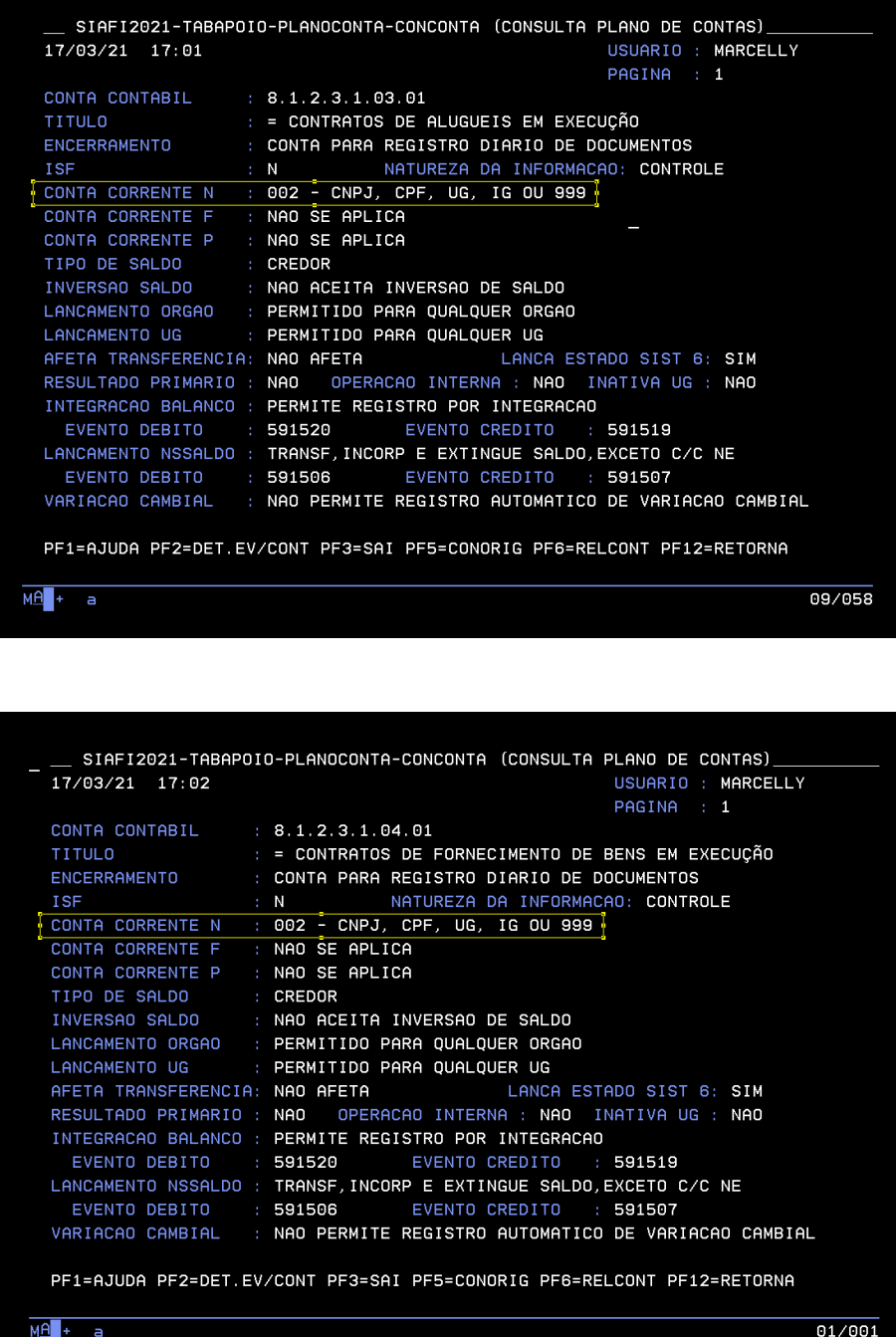

Seguem orientações a serem seguidas para o cadastro da Inscrição Genérica.

Para registro de contrato e liquidação de despesa com contrato no SIAFI Web será necessário informar no campo inscrição genérica das contas contábeis 812.310.101/ 812.310.201/812.310.301/812.310.401 a individualização do contrato.

![](_page_2_Picture_0.jpeg)

Para isso será necessário criar inscrição genérica com a identificação do contrato no SIAFI Operacional, por meio da transação **>ATUGENER.**

## **1- Inclusão e Consulta**

A Inscrição Genérica é composta de 9 (nove) dígitos, sendo que os dois primeiros determinam o **Tipo,** e os demais dígitos será composto de um **código** definido pela **instituição**. Para inclusão de uma inscrição genérica, utiliza-se a transação **>Atugener.**

A partir da criação, para realizar a consulta utiliza-se a transação **>Congener**. Para inscrição Genérica de contratos, utiliza-se o Tipo: **IC** (Individualização de Contratos). A fim de padronizar os lançamentos, sugere-se o seguinte:

Tipo: **IC**

Detalhamento: **11 2 33 44**

**11:** Número do contrato

**2:** Será adotado a letra A de "Ano".

**33:** Ano do contrato

**44**: Letras representativas do *campus*

**OBS:** As letras representativas dos *campi* serão:

RE: Reitoria BV: Boa Vista ZO: Boa Vista Zona Oeste NP: Novo Paraíso AJ: Amajarí BF: Bonfim

>ATUGENER

![](_page_2_Picture_15.jpeg)

![](_page_3_Picture_0.jpeg)

**Tipo:** IC - Individualização de Contratos

![](_page_3_Picture_41.jpeg)

**Código:** Conforme descrito no *Item 1*

![](_page_3_Picture_5.jpeg)

![](_page_4_Picture_0.jpeg)

Insira o código referente ao contrato que deseja cadastrar e tecle "enter"

![](_page_4_Picture_3.jpeg)

Na descrição da inscrição genérica descrever detalhes de informações (número do contrato, processo, fornecedor e CNPJ), enquanto que no título, descrever o nome reduzido do objeto do contrato, que é o nome que vai constar no conta-corrente das contas contábeis de contrato (812.310.101/ 812.310.201/812.310.301/812.310.401).

Para consultar: >CONGENER

![](_page_4_Picture_57.jpeg)

![](_page_5_Picture_0.jpeg)

Para alterar ou incluir algo na descrição >CONGENER, PF4=ATUALIZA

![](_page_5_Picture_3.jpeg)

# Modelo do CNP:

![](_page_5_Picture_43.jpeg)

![](_page_6_Picture_0.jpeg)

![](_page_6_Picture_18.jpeg)

![](_page_7_Picture_0.jpeg)

**2 – Registro do contrato no SIAFI com a Inscrição genérica**

**2.1** Inserir o documento hábil RC e informar os dados na aba dados básicos

![](_page_7_Picture_29.jpeg)

![](_page_8_Picture_0.jpeg)

**2.1** Inserir na aba outros lançamentos, a inscrição criada (IC02A21NP) no campo favorecido do contrato com **letras maiúsculas** e a conta contábil de contrato, e registrar.

![](_page_8_Picture_28.jpeg)

![](_page_9_Picture_0.jpeg)

- **3- Individualização de contratos já registrados com CNPJ (Reclassificação)**
- 3.1 Alterar o documento hábil já existente, cancelando o item que está com o número do CNPJ.

![](_page_9_Picture_32.jpeg)

![](_page_10_Picture_0.jpeg)

3.2 Inclua uma nova situação com a IG criada com a respectiva conta de contrato.

![](_page_10_Picture_25.jpeg)

![](_page_11_Picture_0.jpeg)

### **4- Liquidação de notas com contrato**

4.1 - Informar na aba principal com orçamento a inscrição genérica (IC1123344) do respectivo contrato no campo favorecido e a respectiva conta contábil do contrato, para ir diminuindo do saldo da conta de contrato em execução. **Atentar que quando da liquidação deve-se informar a grafia da mesma forma que foi criada a inscrição genérica.**

Orientamos ainda que a criação da inscrição genérica seja **atribuição do setor de contrato**, e que seja informada ao setor de contabilidade e finanças de cada unidade para conhecimento e informação nas liquidações.

Macrofunções a consultar:

222401 - TRANSAÇÃO ATUGENER - [ATUALIZA INSCRIÇÃO GENÉRICA](https://conteudo.tesouro.gov.br/manuais/index.php?option=com_content&view=article&id=2337%3A222401-transacao-atugener-atualiza-inscricao-generica&catid=913&Itemid=700)

\* Documento elaborado em 18/03/2021, sujeito a alterações conforme novos procedimentos que surgirem quanto à situação ou conta contábil ou identificação de algo que não atenda o controle dos códigos criados.

\* Documento alterado em 15/09/2021,considerando que o código sugerido no primeiro documento não atendeu ao órgão, porque identifica como já criado um código de mesmo número ainda que em outra unidade gestora.

Maiores esclarecimentos ou dúvidas entrar em contato com: **[contabilidade.ifrr@ifrr.edu.br](mailto:contabilidade.ifrr@ifrr.edu.br)**.

Elaborado por:

- Geórgia Marcelly Gomes Matias Contador IFRR
- Marliane Oliveira Contadora CNP/IFRR